次回はぐんま広報3月号(4年3月6日発行)に折り込まれます。お楽しみに!

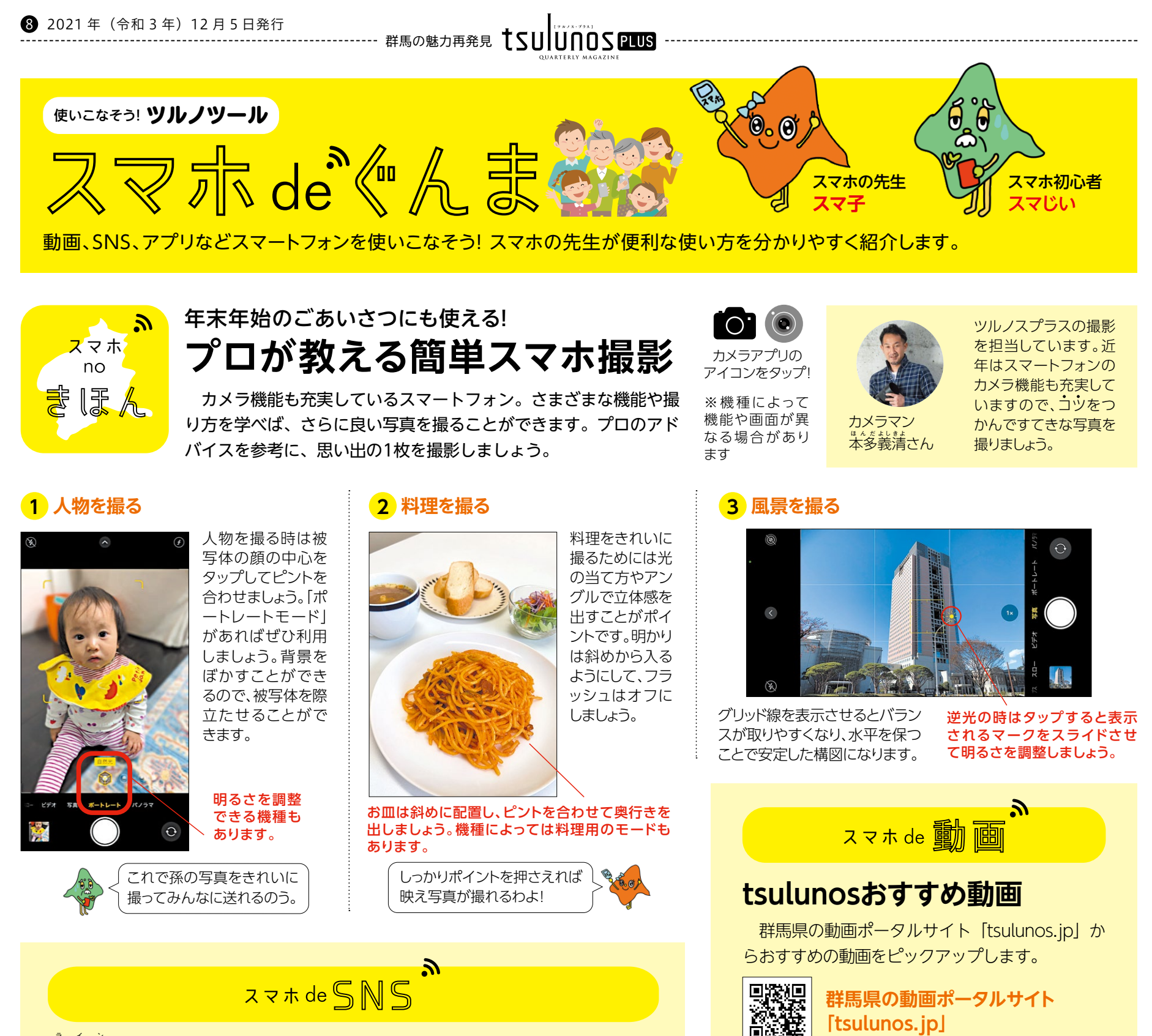

発行/群馬県メディアプロモーション課 〒371-8570 前橋市大手町1-1-1 ☎ 027-226-2162 FAX 027-243-3600 編集/株式会社NLG

## **L** ライン **INEがもっと便利になる小ワザ特集**

 メッセージのやり取りをするのに便利な LINEですが、ち ょっとした機能を使えばますます使いやすくなります。「間 違ってメッセージを送ってしまった!」「他の人の通知音と 勘違いしてしまう」など、こんなときの解決策をご紹介します。

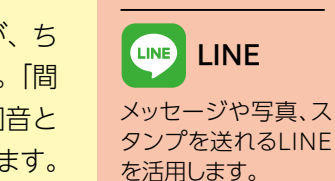

今回使うアプリ

LINE

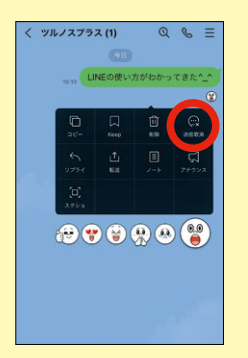

**とみおか日帰り女子旅** 県立富岡高校の女子5 人組がはかま姿で地元 の富岡を紹介します。

**笑ってオボえて浄水場** 浄水場の役割を漫才で 解説。ぜひ笑って覚えて

みてください!

※QRコードは(株)デンソーウェーブの登録商標です

**QRコードを読み取れば 簡単にアクセスできる!**

**スマホのカメラ を起動する**

**バーコードに スマホをかざす** **表示された読み 取り結果をタップ**

回游区

恩滋

 $\bigcirc$ 

QRコードの 使い方

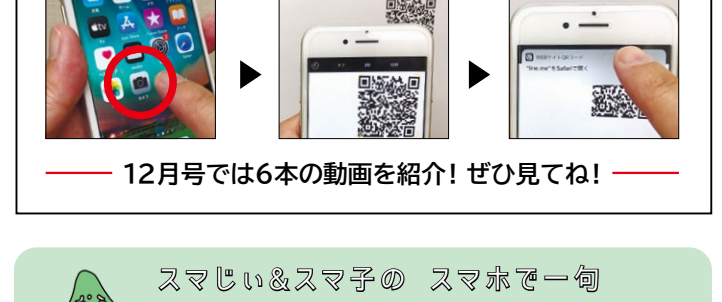

**初挑戦 上手に撮れた 孫写真 スマじい 誤送信 メッセージは 取消を スマ子**

**1**

**送信取消**

## **メッセージの** 送信したメッセージ を長押しでタップし

「送信取消」を選択す ると自分と相手のト ークからメッセージ が取り消されます。

**3 グループを退会する**

参加していたグループでやり取りが無くなって しまった場合にはグループを退会することが できます。

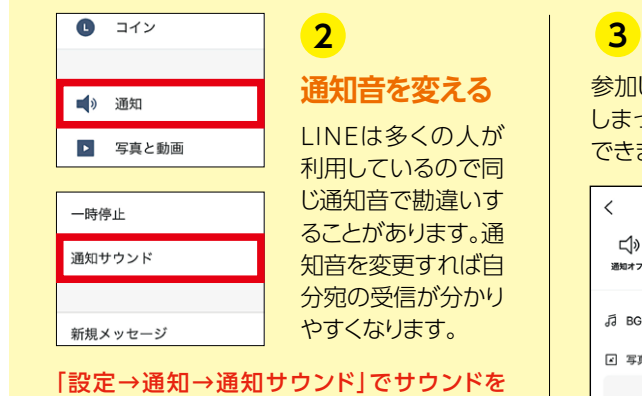

<送信を取り消した場合> 自分と相手の画面には「メッセージの送信を取 り消しました」と表示されます。 <削除をした場合> 自分の画面からだけ表示が消え、相手にはメッ セージが残ったままの状態になります。

**ここがポイント!!**

選ぶことができます。

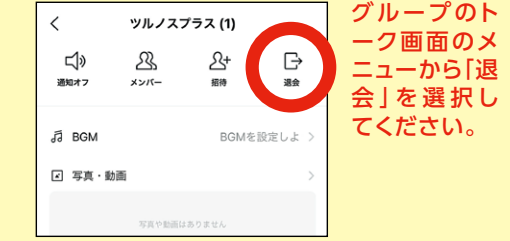